# **Построение окружности в Компас 3D.**

**Урок 13**

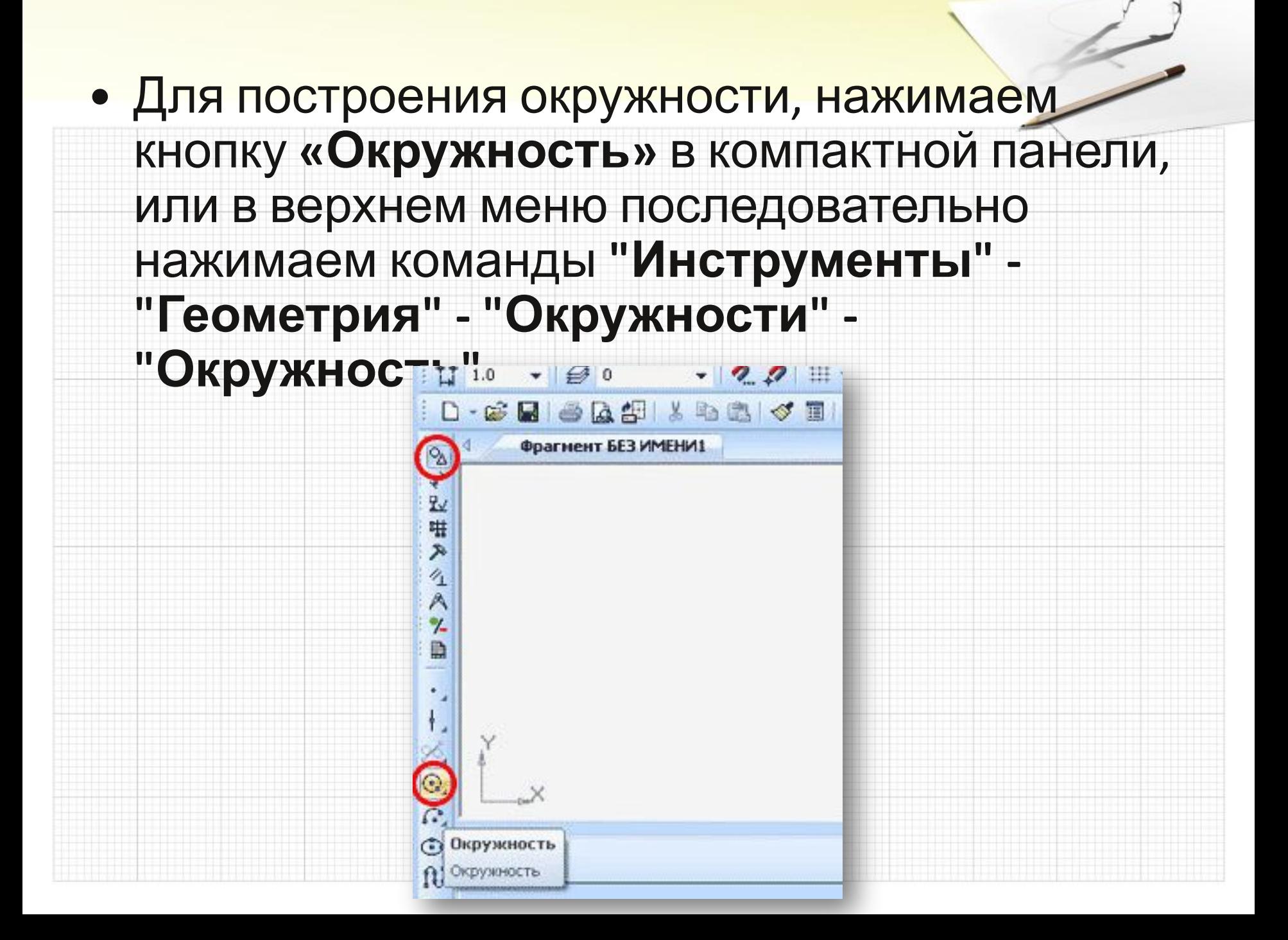

• Указываем центр окружности при помощи курсора или вводим значение координат центра в соответствующие поля на панели свойств, например **(0,0).** Теперь достаточно используя курсор указать точку, через которую будет проходить наша окружность.

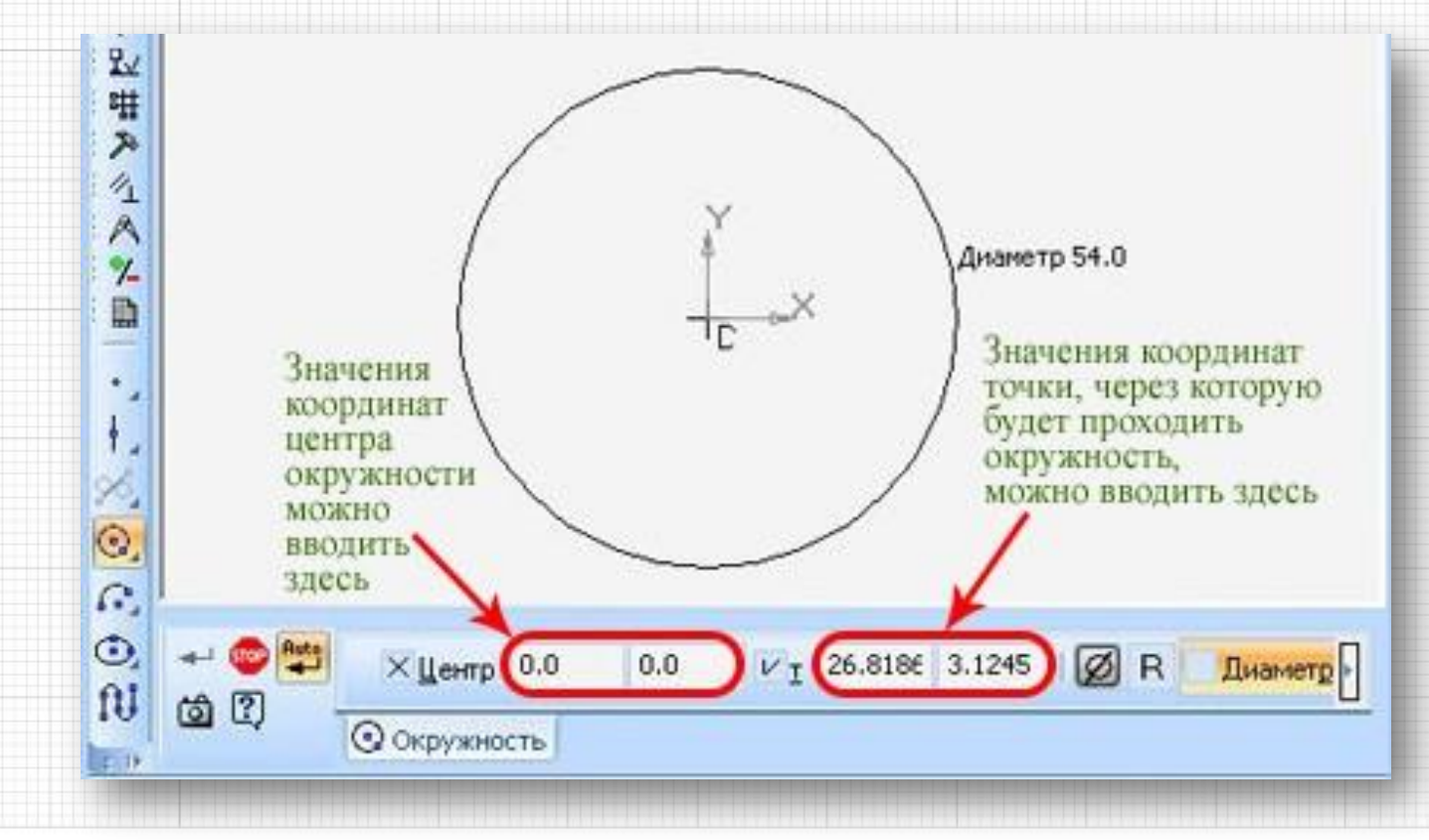

### • Фиксируем построенную окружность щелчком левой клавиши мыши, и нажимаем кнопку **"Прервать команду".**

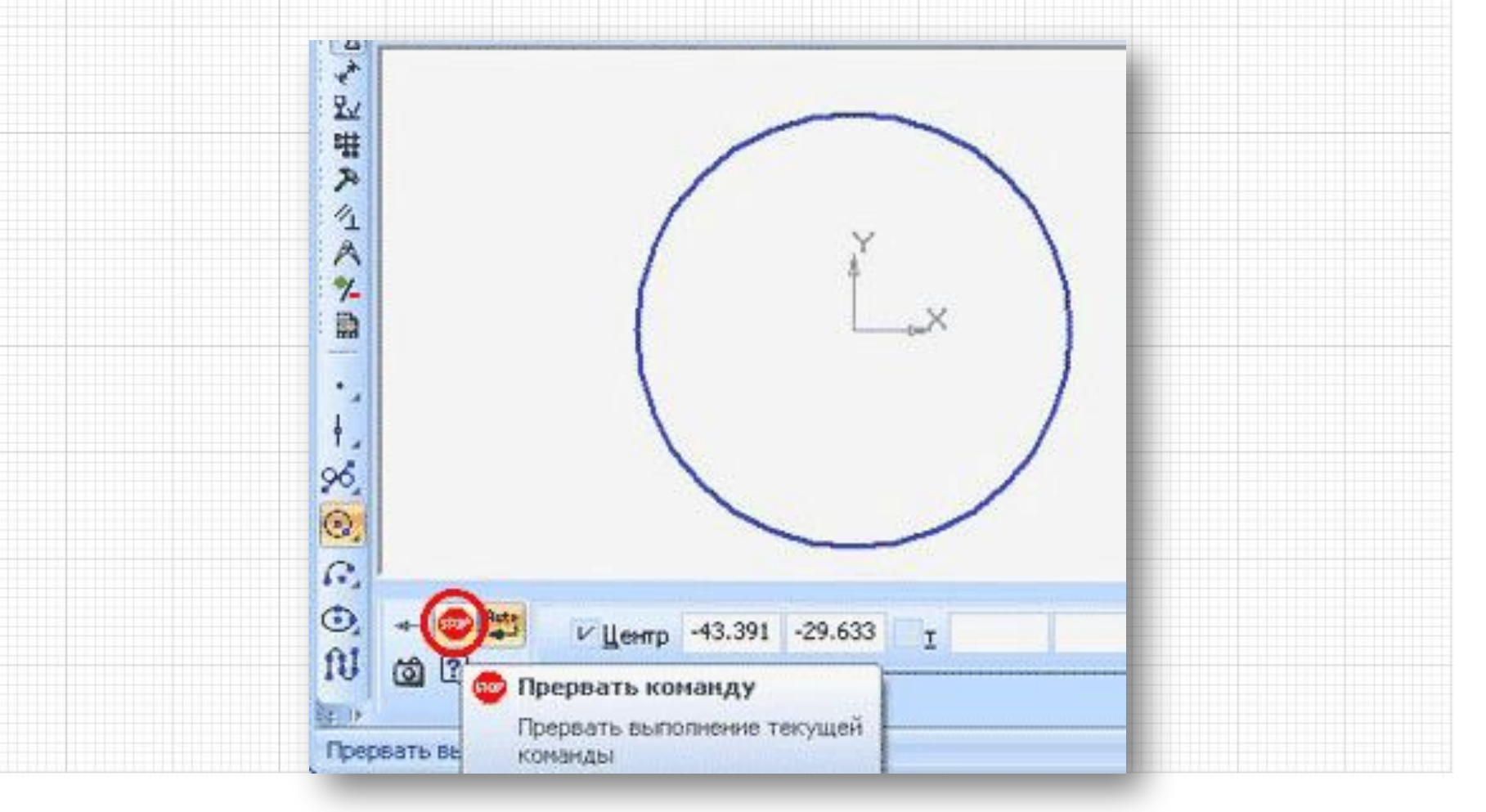

• На панели свойств имеются два переключателя **"Диаметр" и "Радиус".** Если нам известно значение диаметра, то вводим его значение в соответствующее поле, переключатель **"Диаметр"** активен по умолчанию. Чтобы ввести радиус необходимо активизировать переключатель **"Радиус".**

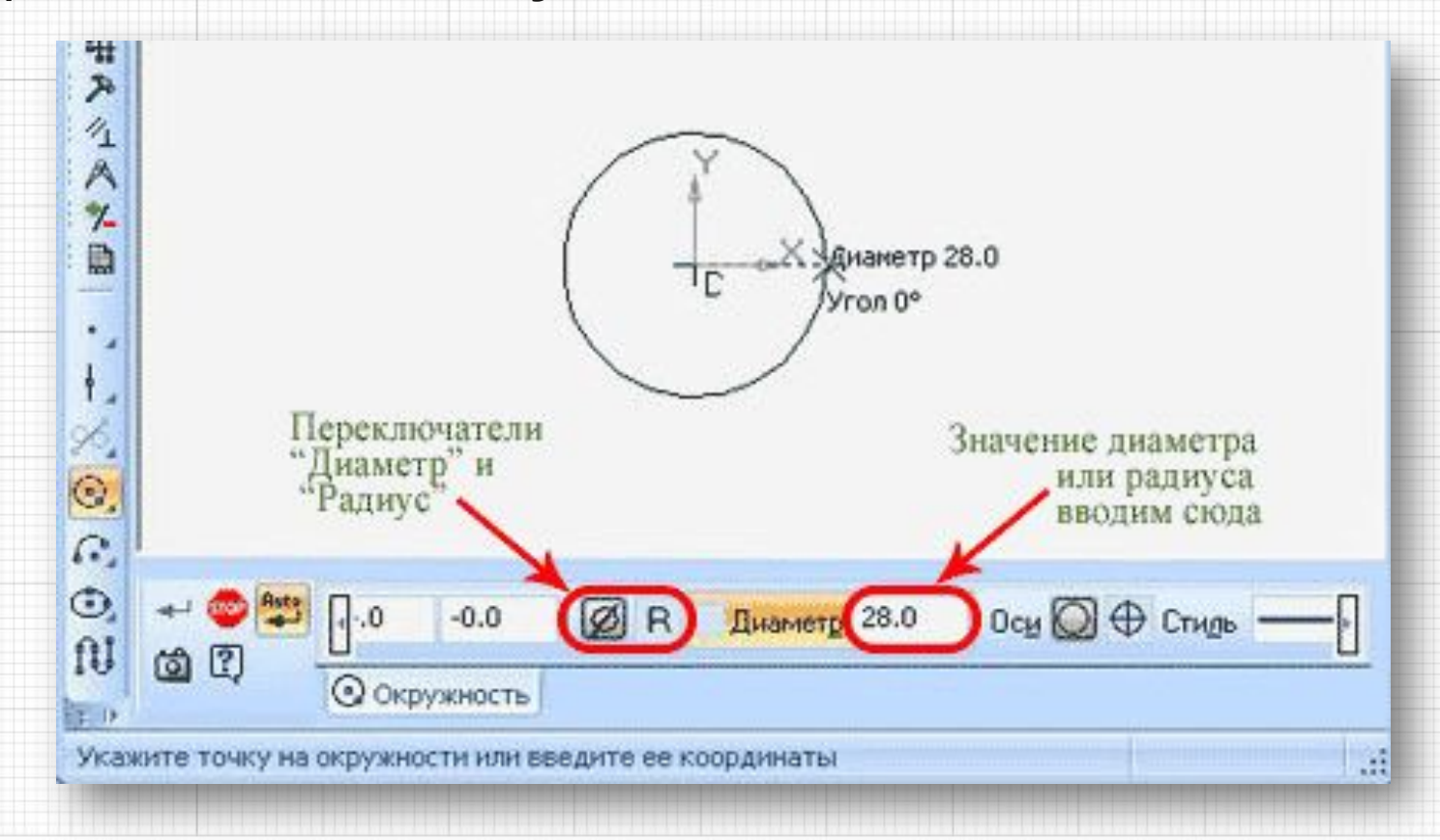

## • Окружность по умолчанию строится без осевых линий. Если осевые линии нам нужны, активизируем переключатель **"Оси"** на панели свойств, на фантоме окружности появятся осевые лин<br>پیر<br>پیدا 气风 D иаметр 50.0

Переключатель "Оси" Ğ ⊙ Диаметр 50.0 Ocu O **• Окружность** ките точку на окружности или введите ее координать

a

• Если окружность построена без осей и вдруг обнаружилось, что они нужны, нет необходимости удалять окружность и строить новую. Достаточно сделать двойной щелчок мыши на окружности, включить отрисовку осей на панели свойств и нажать кнопку **"Создать объект".** $\mathbb{H}$  1.0  $\bullet || \bigcircled{2} 0 \qquad \bullet || \bigcircled{2} . \bigcircled{2} || \text{III} \bullet || \text{I}_{+} || \bigcirc || \bigcircled{2} || \text{Y}_{+}^{*} || \text{39.1583}$ 

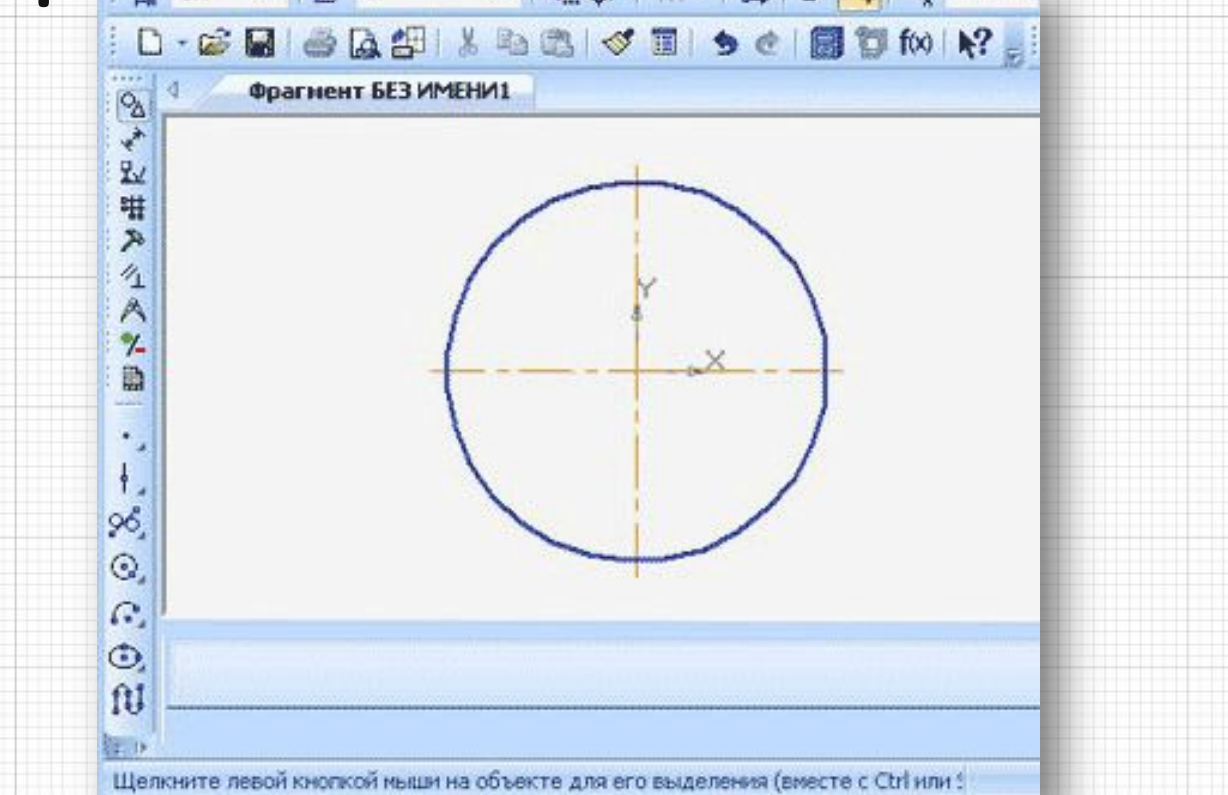

• Радиус и диаметр также можно изменять, для этого как и с осями нужно войти в режим редактирования сделав двойной щелчок мышкой на окружности.

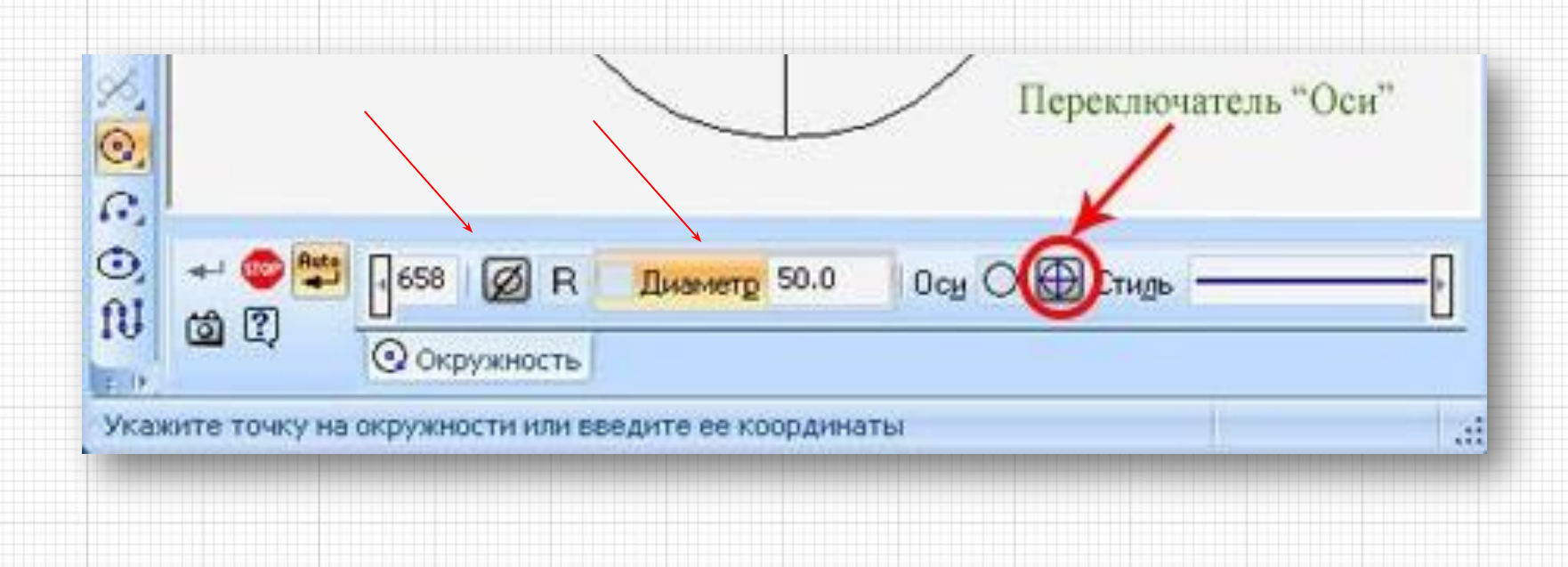

# Источники:

- **• http://tehkd.ru/leson\_kompas/2\_otkr\_soh\_doc.html**
- **• http://mysapr.com/pages/chertezhi-korpusa-kryshki-gaiki-shtoka -v-kompase-2.php**
- **• http://mysapr.com/pages/1\_interface\_kompas.php**
- **• http://seniga.ru/index.php/uchmat/55-kompas/186-unit2.html**
- **• https://autocad-lessons.ru/uroki-kompas-3d/**

#### **• Баранова и. в.**

**Б24 КОМПАС-3D для школьников. Черчение и компьютерная графика. Учебное пособие для учащихся общеобразовательных учреждений. – М.: ДМК Пресс, 2009. – 272 с., ил. ISBN 978-5-94074-519-8**